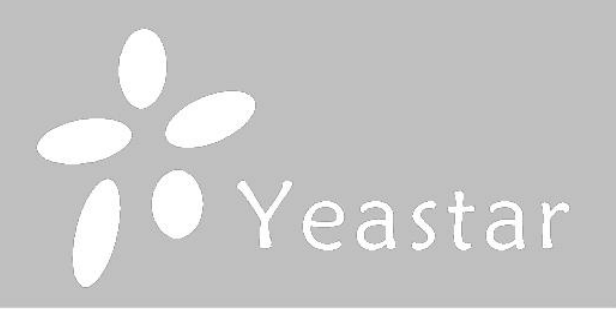

# **Yeastar TA200**

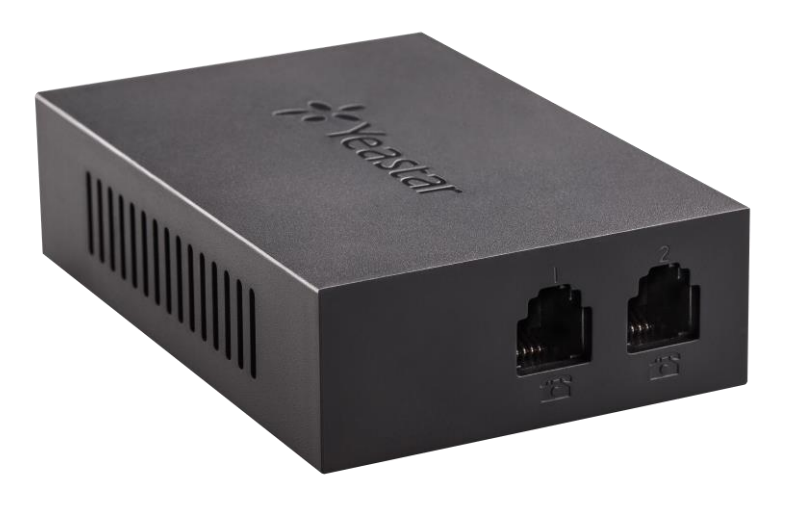

# Návod ke snadné instalaci Návod k jednoduchej inštalácii

Uživatelská příručka / Užívateľská príručka

Vážený zákazníku,

děkujeme Vám za důvěru, kterou jste nám projevil nákupem tohoto výrobku. Nákup brány Yeastar TA200 byl zcela jistě dobrou volbou a věříme, že s ní budete opravdu spokojen.

Naším cílem je, aby Vás tento krátký návod co nejjednodušeji a nejrychleji provedl hlavními funkcemi a výhodami zařízení, jeho nastavením a důležitými aspekty jeho používání. V případě, že nenajdete vysvětlení pro funkci, kterou potřebujete, doporučujeme využití podrobného manuálu, který je Vám k dispozici na stránkách [www.joyce.cz,](../../../IT_OBCHOD/PRODUKTY/Krátké%20Návody%20k%20obsluze/VoIP/www.joyce.cz) kde najdete také aktualizované verze firmwaru. Pokud máte jakékoliv otázky, neváhejte nás prosím se svým dotazem kontaktovat, jsme Vám k dispozici na e-mailu support@joyce.cz.

Naše podpora nekončí prodejem, chceme, abyste byli se zařízením plně spokojeni po celou dobu jeho používání.

Za tým firmy JOYCE,

Ing. Petr Jarošík, MBA jednatel

# **BALENÍ OBSAHUJE**

- Brána Yeastar TA200
- USB napájecí zdroj 5V, 1A
- USB kabel
- Síťový (ethernet) kabel
- Tento návod

#### **OBSAH**

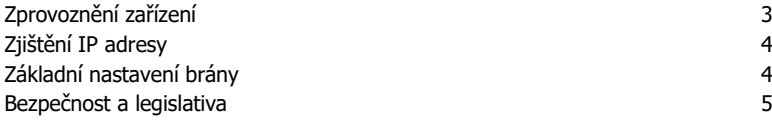

# **VYSVĚTLENÍ POJMŮ**

**DHCP server** – Server, který automaticky zařízení přidělí IP adresu.

**IP adresa** – nezbytný identifikátor zařízení v lokální síti a na internetu. V případě problémů se poraďte se svým internetovým poskytovatelem nebo správcem sítě.

**VoIP** – angl. Voice over Internet Protokol (IP). Technologie, která využívá pro telefonování IP protokol (nejčastěji internet) místo klasické analogové linky.

**VoIP poskytovatel** - firma, která poskytuje službu telefonie po Internetu a Vy jste se u ní zaregistrovali (sepsali s ní smlouvu apod.), a tak získali přihlašovací jméno, heslo, tel. číslo a další údaje potřebné pro základní nastavení tohoto VoIP telefonu. Tato firma může být úplně odlišná od Vašeho poskytovatele připojení k Internetu a rovněž přístupová jména a hesla pro připojení k Internetu, pro přístup k Vaší e-mailové schránce a pro používání služeb VoIP telefonie se liší, proto je prosím nezaměňte!

**SIP** - Session Initiation Protocol je internetový protokol určený pro přenos signalizace v internetové telefonii.

**FXS** - Foreign eXchange Station je rozhraní pro připojení analogových telefonů na straně poskytovatele služeb. V tomto případě jde o porty brány, do kterých se připojují analogové telefony.

#### **ZPROVOZNĚNÍ ZAŘÍZENÍ**

#### **Konfigurační údaje v továrním nastavení:**

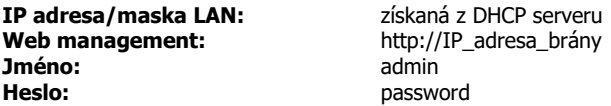

#### **ZPROVOZNĚNÍ BRÁNY**

- 1. Propojte Vaši počítačovou síť, tj. router nebo switch přímým ethernetovým kabelem do zdířky "LAN" brány.
- 2. Propojte USB napájecí zdroj s USB kabelem. Napájecí zdroj zasuňte do elektrické zásuvky (230V, 50Hz) a micro USB konektor zdroje připojte do brány do micro USB portu určeného pro napájení zařízení. Rozsvítí se kontrolní LED dioda Power.
- 3. Automaticky proběhne inicializace brány. Vyčkejte, dokud se nerozbliká LED dioda Power. V síti musí být aktivní DHCP server, který přidělí bráně IP adresu. Abyste mohli bránu plnohodnotně používat, je nyní třeba provést základní nastavení, tzn. přiřadit analogovým portům telefonní čísla a zaregistrovat je u poskytovatele VoIP nebo v PBX.
- 4. Připojte alespoň 1 analogový telefon k bráně.

# $C<sub>7</sub>$

# **ZJIŠTĚNÍ IP ADRESY**

Vytočte na telefonu připojeném k bráně kód "\*\*\*" pro vstup do hlasového menu brány. Stiskněte "1", hlasový automat Vám přehraje aktuální IP adresu brány.

# **ZÁKLADNÍ NASTAVENÍ BRÁNY**

Nastavení VoIP brány se provádí pomocí web managementu, tzn. přes počítač z internetového prohlížeče.

Poznámka: Popis významu jednotlivých polí naleznete na každé obrazovce pod ikonou  $\bullet$ .

- 1. Zajistěte, aby IP adresa počítače byla ze stejného adresového rozsahu, jako je adresa brány. Nejjednodušší varianta je nastavit na pc automatické získání adresy přes DHCP a připojit pc i bránu do stejného segmentu sítě.
- 2. Spusťte na PC nastaveném dle předchozího postupu Váš webový prohlížeč a zadejte do adresní řádky zjištěnou IP adresu, tedy **http://IP\_Adresa**
- 3. Po zobrazení přihlašovací stránky zadejte do pole "User Name" **admin** a do pole "Password" **password**. Klikněte na tlačítko Login pro přístup do webového konfiguračního rozhraní brány.
- 4. Proveďte nastavení pro české prostředí. System/System Preferences/Date and Time Gateway/Tone Zone Settings
- 5. V menu **Gateway / FXS port** vidíte oba FXS porty. Klepnutím na ikonku tužky upravte nastavení u portů, kde máte připojené telefony.
- 6. Je třeba nastavit zejména číslo telefonu (Caller ID Name, Caller ID Number, User Name, Authentication Name) a heslo. Dále doplňte data pro připojení k VoIP poskytovateli nebo k PBX. Data potřebná pro vyplnění položek, vám dodá váš VoIP operátor (Hostname/IP, Domain, DID number). Po dokončení změn nezapomeňte stisknout kromě tlačítka "Save" i "Apply Changes".

Detailní popis konfigurace brány najdete v anglické uživatelské příručce na [www.joyce.cz.](http://www.joyce.cz/)

 $C<sub>7</sub>$ 

### **BEZPEČNOST A LEGISLATIVA**

#### **Podmínky pro používání**

JOYCE ČR tímto prohlašuje, že Yeastar TA200 je ve shodě se základními požadavky a s dalšími příslušnými ustanoveními Nařízení vlády České republiky č. 426/2000 Sb. Prohlášení o shodě je umístěno na [www.joyce.cz](http://www.joyce.cz/)

#### **Zařízení je určeno k používání v těchto podmínkách**:

- Musí být umístěn na stabilní pracovní desce.
- Provozní teplota zařízení musí být v rozmezí 0°C až +40°C. Vlhkost v prostoru se zařízením musí být v rozmezí 10 % - 90 %.
- Nesmí být vystaven přímému či nadměrnému slunečnímu a tepelnému záření, nesmí být zakrýván.
- Není určen k používání v blízkosti vody, např. vedle vany, umyvadla, dřezu, výlevky, ve vlhkém sklepě nebo u bazénu.
- Nesmí být instalován v místě, kde se hromadí teplo, v prašném prostředí a nesmí přijít do styku s vodou ani vodními parami, které by se mohly srážet uvnitř přístroje. Musí být instalován v prostředí s maximálním stupněm znečištění 2.

#### **Rozměry a váha zařízení:**

85x58x24 mm, 50 g

#### **Čištění**

- Před čištěním přístroj odpojte od napájení.
- Na čištění použijte vlhký hadřík.
- Nepoužívejte tekuté, rozprašovací ani práškové čisticí prostředky.

#### **Bezpečnostní pokyny**

Brána může být zapojena pouze do elektrického rozvodu, jehož napětí odpovídá údajům na jeho typovém štítku. Pokud si nejste jisti, jaké napájení je ve vašem domě, obraťte se na svého distributora elektrické energie.

Dodržujte pravidla pro práci s elektrickými přístroji a přívodní elektrickou šňůru připojujte pouze do odpovídajících elektrických zásuvek. Elektrická zásuvka se musí nacházet v blízkosti zařízení a musí být snadno přístupná. Přívodní elektrickou šňůru nezatěžujte žádnými předměty a neumisťujte ji na místo, kde by po ní mohl někdo šlapat nebo by mohlo dojít k jejímu poškození. Zvláštní pozornost věnujte zástrčce elektrické šňůry. Je-li zástrčka poškozená, zařízení nesmíte používat.

Nastane-li některá z níže uvedených situací, odpojte přístroj od napájení a obraťte se na kvalifikovaného servisního pracovníka:

- Elektrická šňůra nebo zástrčka je poškozená nebo roztřepená.
- Do přístroje napršelo nebo se do něj dostala voda nebo jiná tekutina.
- Zpozorovali jste výraznou změnu ve fungování přístroje nebo přístroj nefunguje, jak by měl.
- Přístroj spadl na zem nebo byl jinak poškozen.

Uživatel není oprávněn rozebírat zařízení ani vyměňovat žádnou součást zařízení. Při otevření nebo odstranění krytů hrozí riziko úrazu elektrickým proudem. Při nesprávném smontování výrobku se

# $C<sub>7</sub>$

rovněž vystavujete riziku úrazu elektrickým proudem, jakmile výrobek znovu zapojíte. V případě nutného servisního zásahu nebo opravy se obracejte výhradně na kvalifikované servisní techniky.

Uvedený symbol na výrobku, jeho obalu nebo v průvodní dokumentaci znamená, že použité elektrické nebo elektronické výrobky nesmí být likvidovány společně s komunálním odpadem. Za účelem správné likvidace výrobku jej odevzdejte na určených sběrných místech, kde budou přijata zdarma. Při nesprávné likvidaci tohoto druhu odpadu mohou být v souladu s národními předpisy uděleny pokuty.

U tohoto zařízení doporučujeme pravidelně aktualizovat firmwary na nejaktuálnější verze a to nejen vzhledem k jejich technickým vylepšením, ale i pokročilejším bezpečnostním funkcím. Aktuální firmwary jsou k dispozici na webových stránkách: www.joyce.cz

Aby nedocházelo k neoprávněnému zneužití IP telefonie, doporučujeme dostatečně zabezpečit Vaši počítačovou síť a současně i Vaši IP ústřednu, pokud ji používáte. Současně doporučujeme, po prvotním přihlášení, změnit defaultní hesla pro všechny uživatele nacházející se ve webové administraci (např. admin, user, atd.). Nová hesla by měla splňovat základní požadavky na složitost tzn. minimální délka 10 znaků. Heslo by mělo obsahovat současně číslice, malá i velká písmena a speciální znaky.

**Za škody vzniklé nedodržením technických návodů, pokynů k instalaci a obsluze či nepoužíváním aktuálních firmwarů, neručíme.**

Vážený zákazník,

ďakujeme Vám za dôveru, ktorú ste nám prejavili kúpou tohto výrobku. Nákup VoIP brány Yeastar TA200 bol celkom iste dobrou voľbou a veríme, že s ním budete naozaj spokojný.

Naším cieľom je, aby Vás tento krátky návod čo najjednoduchšie a najrýchlejšie zoznámil s hlavnými funkciami a výhodami zariadenia, jeho nastavením a dôležitými aspektmi jeho používania. V prípade, že nenájdete vysvetlenie pre funkciu, ktorú potrebujete, odporúčame využitie podrobného manuálu, ktorý je Vám k dispozícii na stránkach [www.joyce.cz](../../../IT_OBCHOD/PRODUKTY/Krátké%20Návody%20k%20obsluze/VoIP/www.joyce.cz), kde nájdete aj aktualizované verzie ovládačov, firmwarov a utilít. Ak máte akékoľvek otázky, neváhajte nás prosím so svojim dotazom kontaktovať, sme Vám k dispozícii na e-mailu support@joyce.cz.

Naša podpora nekončí predajom, chceme, aby ste boli so zariadením plne spokojní po celú dobu jeho používania.

Za tím firmy JOYCE,

Ing. Petr Jarošík, MBA Konateľ

#### **BALENIE OBSAHUJE:**

- Brána Yeastar TA200
- USB napájací zdroj 5V, 1A
- USB kábel
- Sieťový (ethernet) kábel
- Tento návod

#### **OBSAH**

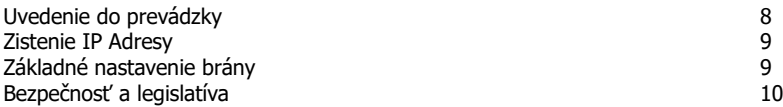

#### **VYSVETLENIE POJMOV**

**DHCP server** – Server, ktorý automaticky zariadeniu pridelí všetky potrebné IP adresy.

**IP adresa** – nevyhnutná identifikácia v lokálnej sieti a na Internete. V prípade problémov sa poraďte so svojím internetovým poskytovateľom nebo správcom siete.

**VoIP** – angl. Voice over Internet Protokol (IP). Technológia, ktorá využíva pre telefonovanie IP protokol (najčastejšie internet) miesto klasickej analógovej linky.

**VoIP poskytovateľ** - firma, ktorá poskytuje službu telefónie cez Internet a Vy ste sa u nej zaregistrovali (spísali s ňou zmluvu a pod.), a tak získali prihlasovacie meno, heslo, číslo a ďalšie údaje potrebné pre základné nastavenie tohto VoIP telefónu. Táto firma môže byť úplne odlišná od Vášho poskytovateľa pripojenia k Internetu a taktiež prístupové mená a heslá pre pripojenie k Internetu, pre prístup k Vašej e-mailovej schránke a používaniu služieb VoIP telefónie sa líšia, preto ich prosím nezameňte!

**SIP** - Session Initiation Protocol je internetový protokol určený pre prenos signalizácie v internetovej telefónii.

**FXS** - Foreign eXchange Station je rozhranie pre pripojenie analógových telefónov na strane poskytovateľa služieb. V tomto prípade ide o porty brány, do ktorých sa pripájajú analógové telefóny.

#### **Konfiguračné údaje v továrnom nastavení:**

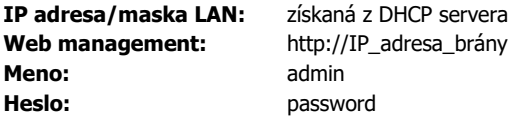

#### **Uvedenie brány do prevádzky**

- 1. Prepojte Vašu počítačovú sieť, tj. router alebo switch priamym ethernetovým káblom do zdierky "LAN" brány.
- 2. Pripojte USB napájací zdroj s USB káblom. Napájací zdroj zasuňte do elektrickej zásuvky (230V, 50Hz) a micro USB konektor zdroja zapojte do brány do micro USB portu určeného pre napájanie zariadení. Rozsvieti sa kontrolná LED dióda Power.
- 3. Automaticky prebehne inicializácia brány. Počkajte, dokiaľ sa nerozbliká LED dióda Power. V sieti musí byť aktívny DHCP server, ktorý pridelí bráne IP adresu. Aby ste mohli bránu plnohodnotne používať, je teraz potrebné vykonať základné nastavenia, tzn. priradiť analógovým portom telefónne čísla a zaregistrovať je u poskytovateľa VoIP alebo v PBX.
- 4. Pripojte aspoň 1 analógový telefón k bráne.

#### **Zistenie IP adresy**

Vytočte na telefóne pripojenom k bráne kód "\*\*\*" pre vstup do hlasového menu brány. Stlačte "1", hlasový automat vám prehrá aktuálnu IP adresu brány.

#### **Základné nastavenie brány**

Nastavenie VoIP brány sa vykonáva pomocou web managementu, tzn. cez počítač z internetového prehliadača.

Poznámka: Popis významu jednotlivých polí nájdete na každei obrazovke pod ikonou

- 1. Zaistite, aby IP adresa počítača bola z rovnakého adresného rozsahu, ako je adresa brány. Najjednoduchší varianta je nastaviť na pc automatické získanie adresy cez DHCP a pripojiť pc aj bránu do rovnakého segmentu siete.
- 2. Spustite na PC nastavenom podľa predchádzajúceho postupu Váš webový prehliadač a zadajte do adresného riadku zistenú IP adresu, teda **[http://ip\\_adresa.](http://ip_adresa/)**
- 3. Po zobrazení prihlasovacej stránky zadajte do poľa "User Name" **admin** a do poľa "Password" **password**. Kliknite na tlačidlo Login pre prístup do webového konfiguračného rozhrania brány.
- 4. Vykonajte nastavenie pre slovenské prostredie. System/System Preferences/Date and Time Gateway/Tone Zone Settings
- 5. V menu Gateway / FXS port vidíte oba FXS porty. Kliknutím na ikonku ceruzky upravte nastavenia u portov, kde máte pripojené telefóny.
- 6. Je potrebné nastaviť najmä číslo telefónu (Caller ID Name, Caller ID Number, User Name, Authentication Name) a heslo. Ďalej doplňte dáta pre pripojenie k VoIP poskytovateľovi alebo k PBX. Dáta potrebné pre vyplnenie položiek, vám dodá váš VoIP operátor (Hostname / IP, Domain, DID number). Po dokončení zmien nezabudnite stlačiť okrem tlačidla "Save" i "Apply Changes".

Detailný popis konfigurácie VoIP brány nájdete v užívateľskej príručke na www.joyce.cz.

# **BEZPEČNOSŤ A LEGISLATÍVA**

#### **Podmienky používania**

JOYCE ČR týmto prehlasuje, že Yeastar TA200 je v zhode so základnými požiadavkami a s ďalšími príslušnými ustanoveniami Nariadenia vlády Slovenskej Republiky č. 443/2001 z.z. Prehlásenie o zhode je umiestnené na www.joyce.cz

#### **Zariadenie je určené k používaniu v týchto podmienkach:**

- Musí byť umiestnená na stabilnej pracovnej doske.
- Prevádzková teplota zariadenia musí byť medzi 0°C až +40°C. Vlhkosť v priestore so zariadením musí byť medzi 10 % - 90 %.
- Nesmie byť vystavená priamemu či nadmernému slnečnému a tepelnému žiareniu, nesmie byť zakrývaná.
- Nie je určená k používaniu v blízkosti vody, napr. vedľa vane, umývadla, drezu, výlevky, vo vlhkej pivnici alebo pri bazéne.
- Nesmie byť inštalovaná v mieste, kde sa hromadí teplo, v prašnom prostredí a nesmie prísť do styku s vodou ani vodnými parami, ktoré by sa mohli zrážať vo vnútri prístroja. Musí byť inštalovaná v prostredí s maximálnym stupňom znečistenia 2.

#### **Rozmery a váha zariadenia:**

85x58x24 mm, 50 g

#### **Čistenie**

- Pred čistením prístroj odpojte od napájania.
- Na čistenie použite vlhkú handričku.
- Nepoužívajte tekuté, rozprašovacie ani práškové čistiace prostriedky.

#### **Bezpečnostné pokyny**

Brána môže byť zapojený iba do elektrického rozvodu, ktorého napätie zodpovedá údajom na jeho typovom štítku. Pokiaľ si nie ste istí, aké napájanie je vo vašom dome, obráťte sa na svojho distribútora elektrickej energie.

Dodržujte pravidlá pre prácu s elektrickými prístrojmi a prívodnú elektrickú šnúru pripájajte jedine do zodpovedajúcich elektrických zásuviek. Elektrická zásuvka sa musí nachádzať v blízkosti zariadenia a musí byť ľahko prístupná. Prívodnú elektrickú šnúru nezaťažujte žiadnymi predmetmi a neumiestňujte ju na miesto, kde by po nej mohol niekto šliapať alebo by mohlo dôjsť k jej poškodeniu. Zvláštnu pozornosť venujte zástrčke elektrickej šnúry. Ak je zástrčka poškodená, zariadenie nesmiete používať.

Ak nastane niektorá z nižšie uvedených situácií, odpojte prístroj od napájania a obráťte sa na kvalifikovaného servisného pracovníka:

- Elektrická šnúra alebo zástrčka je poškodená alebo rozstrapkaná.
- Do prístroja napršalo alebo sa doňho dostala voda alebo iná tekutina.
- Spozorovali ste výraznú zmenu vo fungovaní prístroja alebo prístroj nefunguje, ako by mal.
- Prístroj spadol na zem alebo bol inak poškodený.

Užívateľ nie je oprávnený rozoberať zariadenie ani vymieňať žiadnu súčasť zariadenia Pri otvorení alebo odstránení krytov hrozí riziko úrazu elektrickým prúdom. Pri nesprávnom zmontovaní výrobku sa rovnako vystavujete riziku úrazu elektrickým prúdom, ako náhle výrobok znovu

zapojíte. V prípade nutného servisného zásahu alebo opravy sa obracajte výhradne na kvalifikovaných servisných technikov.

Uvedený symbol na výrobku, jeho obale alebo v sprievodnej dokumentácii znamená, že použité elektrické alebo elektronické výrobky nesmú byť likvidované spoločne s komunálnym odpadom. Za účelom správnej likvidácie výrobku ho odovzdajte na určených zberných miestach, kde budú prijaté zdarma. Pri nesprávnej likvidácii tohto druhu odpadu môžu byť v súlade s národnými predpismi udelené pokuty.

U tohto zariadenia odporúčame pravidelne aktualizovať firmware na najaktuálnejšie verzie a to nielen vzhľadom na ich technickým vylepšeniam, ale aj pokročilejším bezpečnostným funkciám. Aktuálne firmwary sú k dispozícii na webových stránkach: [www.joyce.cz.](http://www.joyce.cz/) 

Aby nedochádzalo k neoprávnenému zneužitiu IP telefónie, odporúčame dostatočne zabezpečiť Vašu počítačovú sieť a súčasne aj Vašu IP ústredňu, ak ju používate. Súčasne odporúčame, po prvotnom prihlásení, zmeniť defaultné heslá pre všetkých používateľov nachádzajúce sa vo webovej administrácii (napr. admin, user, atď.). Nové heslá by mala spĺňať základné požiadavky na zložitosť tzn. minimálna dĺžka 10 znakov. Heslo by malo obsahovať súčasne číslice, malé aj veľké písmená a špeciálne znaky.

#### **Za škody vzniknuté nedodržaním technických návodov, pokynov na inštaláciu a obsluhu či nepoužívaním aktuálnych firmwarov, neručíme.**

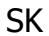

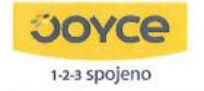

JOYCE ČR, s.r.o., Venhudova 6, 614 00 Brno, ČR, IČ: 25317571, DIČ: CZ25317571 tel.: +420 539 088 010, fax: +420 539 088 000, e-mail: joyce@joyce.cz web: www.joyce.cz; www.joyce-energie.cz

# ES - Prohlášení o shodě

vydané

podle zákona č. 22/1997 Sb., o technických požadavcích na výrobky, v platném znění (dále jen "zákon") a níže uvedených nařízení vlády k provedení zákona.

#### JOYCE ČR. s.r.o.

Venhudova 6, 614 00 Erno, Česká republika

#### tímto potvrzuje, že na výrobku

Název: **Yeastar NeoGate TAxxxx** 

Určení: pro domácí, kancelářské a jiné podobné použití

bylo posouzeno provedení shody a jejich vlastností s požadavky stanovenými zákonem a technickými předpisy, a to postupy dle:

nařízení vlády č. 17/2003 Sb. (evropská direktiva 2006/95/EC) nařízení vlády č. 616/2006 Sb. (evropská direktiva 2004/108/ES) a nařízení vlády č. 481/2012 Sb. (evropská direktiva 2011/65/EU)

#### a prohlašuje,

že vlastnosti výrobků splňují základní požadavky stanovené uvedeným nařízením vlády, že jsou při uvedeném způsobu použití bezpečné, a že byla přijata opatření zabezpečující shodu s technickou dokumentací a základními požadavky pro všechny tyto výrobky uvedené na trh.

Při posouzení shody byly použity :

Harmonizované technické normy:

ČSN EN 55022:2010 ČSN EN 55024:2010 ČSN EN 60950-1 ed.2:2006+A11:2009+A1:2010+A12:2011

Výrobek byl označen CE v roce:

2016

Datum a místo vydání prohlášení: 19.1.2016, Brno

Odpovědná osoba: Jméno: Ing. Petr Jarošík, jednatel,

# Poznámky:

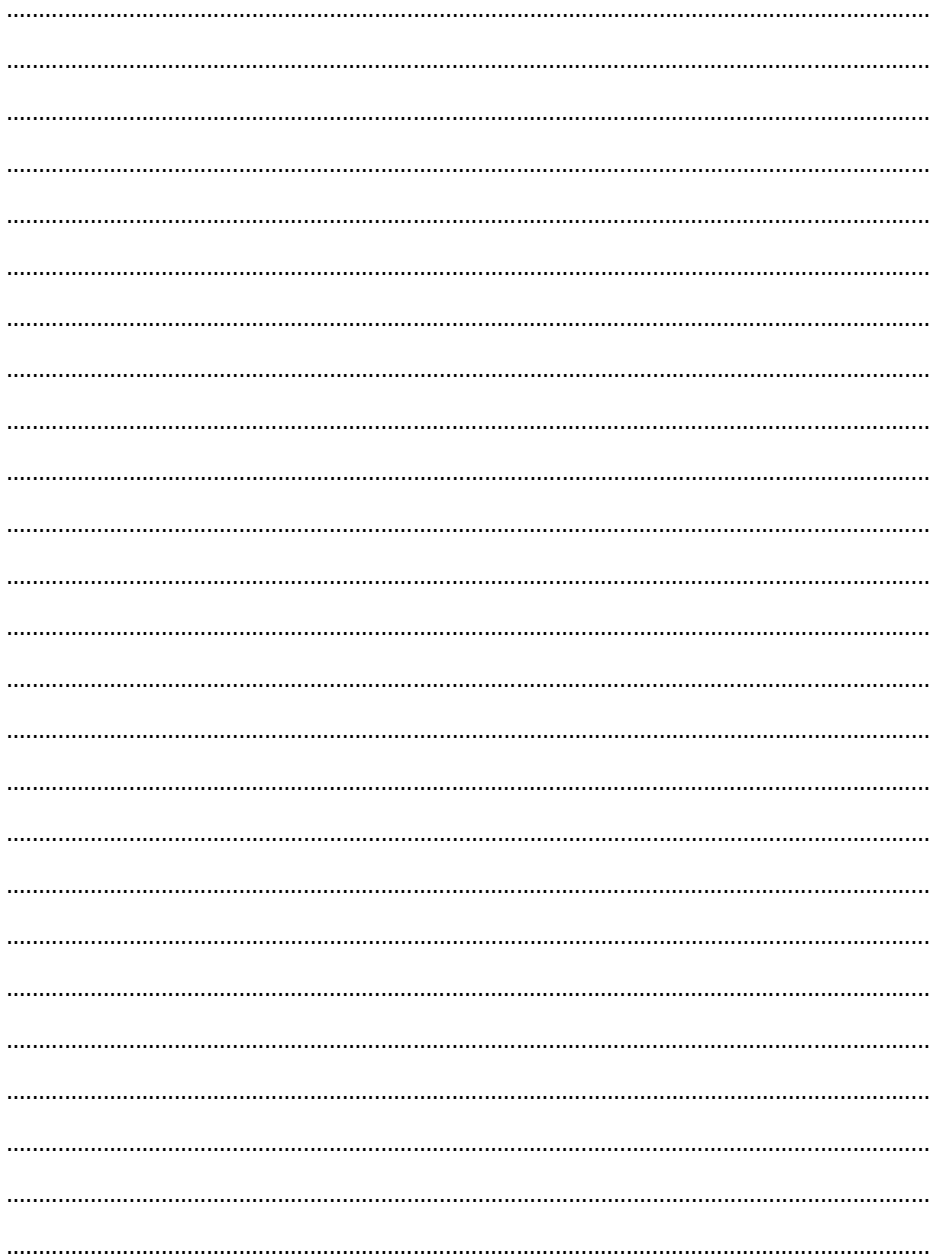

Váš prodejce:

Váš predajca:

# **Servis**

Záruční opravy zařízení uplatňujte u svého prodejce.

Placený pozáruční servis zajišťuje: JOYCE CR, s.r.o. Venhudova 749/6, 614 00 Brno tel.: +420 539 088 010 e-mail: support@joyce.cz

Více informací a další produkty značky Yeastar naleznete na webu www.joyce.cz

# Záručné opravy zariadenia uplatňujte u svojho predajcu.

Platený pozáručný servis zaisťuje: JOYCE CR, s.r.o. Venhudova 749/6, 614 00 Brno tel.: +420 539 088 010 e-mail: support@joyce.cz

Viac informácií a d'alšie produkty značky Yeastar nájdete na webu www.joyce.cz

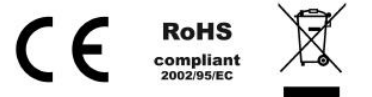

# JOYCE ČR, s.r.o., tímto prohlašuje, že výrobek:

# **Yeastar TA200**

je ve shodě se základními požadavky a s dalšími příslušnými ustanoveními Nařízení vlády České republiky č. 426/2000 Sb. Prohlášení o shodě v plném rozlišení je umístěno na webu www.joyce.cz.

# JOYCE CR, s.r.o., týmto vyhlasuje, že výrobok:

# **Yeastar TA200**

je v zhode so základnými požiadavkami as ďalšími príslušnými ustanoveniami Nariadenie vlády Slovenskej Republiky č. 443/2001 z.z. Vyhlásenie o zhode v plnom rozlíšení je uverejnené na webe www.joyce.cz.